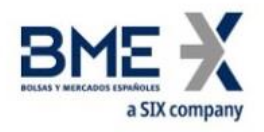

# **Generación de Claves SSH**

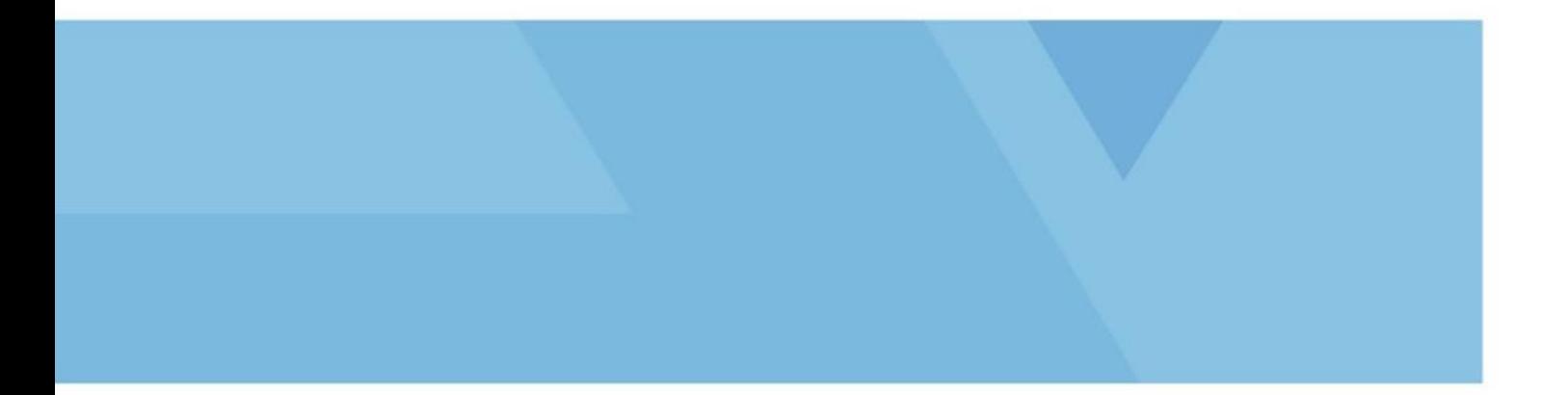

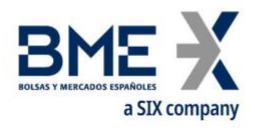

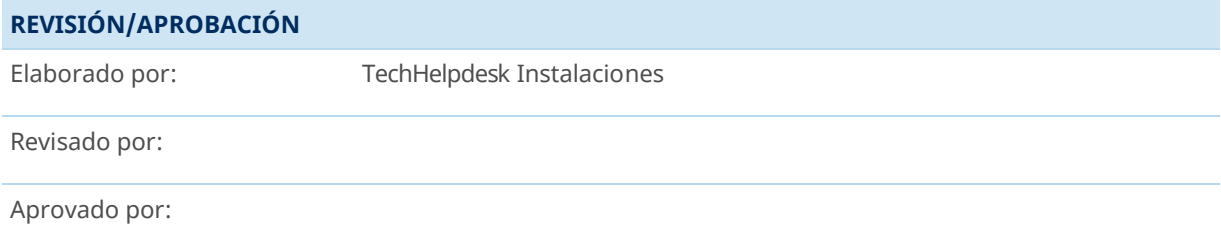

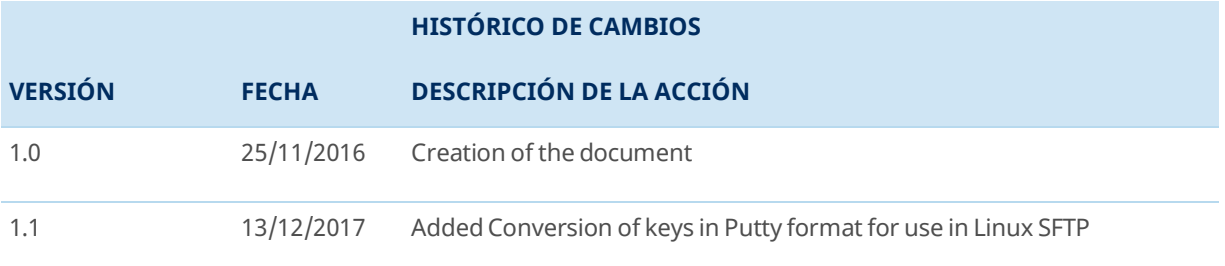

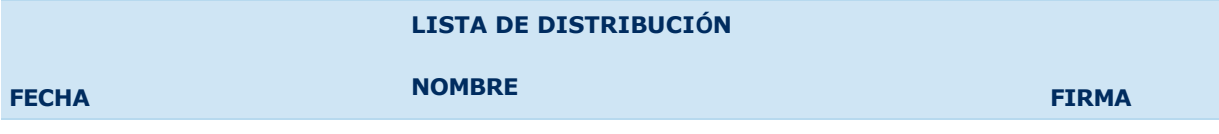

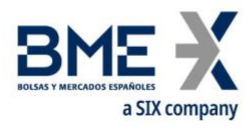

## **Introducción**

En este documento se describe cómo generar las claves de conexión SFTP ssh con el programa PuTTY Key Generator.

# **Generación de claves SSH con PuTTY Key Generator**

Abriremos el programa *puttygen.exe*, seleccionaremos los Parámetros *SSH2 RSA (2048)* o los correspondientes según Formulario y pulsaremos el botón *Generate* 

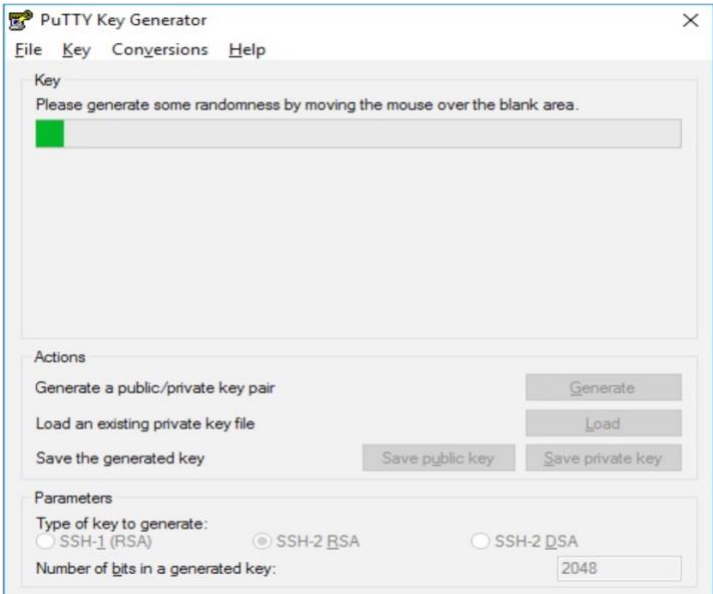

El programa generará una clave pública y otra privada (ppk) que tendremos que salvar.

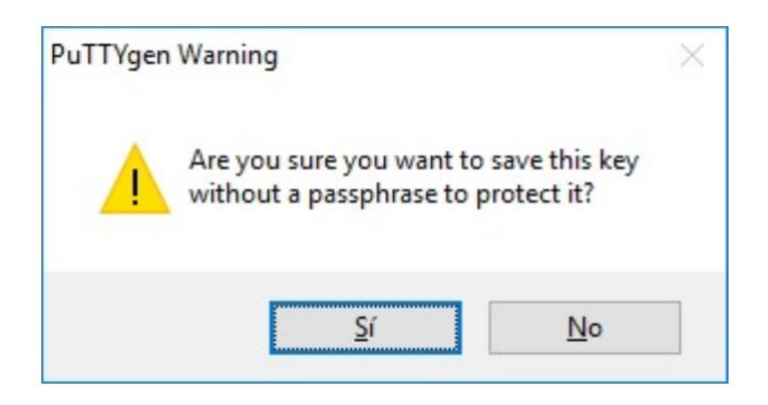

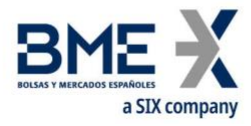

La clave Privada se guardará en el Pc

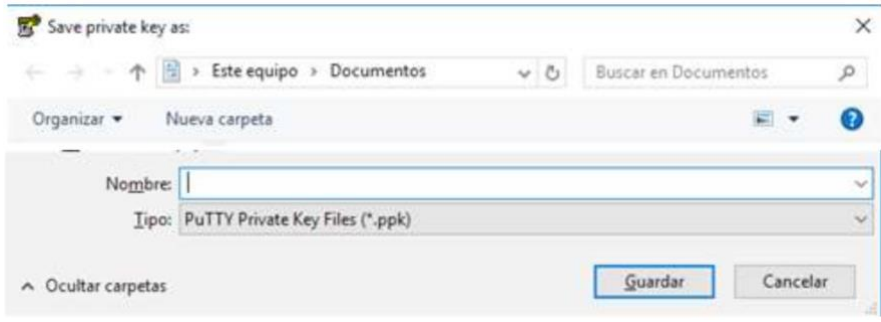

La clave *Pública* es la que se envía a BME

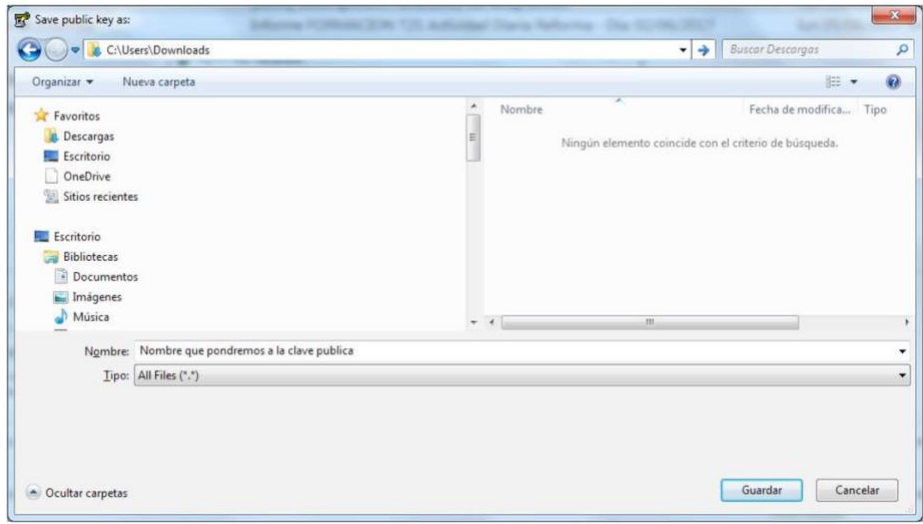

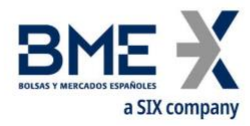

### **Conversión de claves en formato** *Putty* **para su uso en SFTP de Linux**

En el caso de que la pareja de claves se hubieran generado con *PuttyGen* es necesario exportar la clave privada para su uso en SFTP de Linux siguiendo los siguientes pasos:

#### Ejecutar *Puttygen.exe*

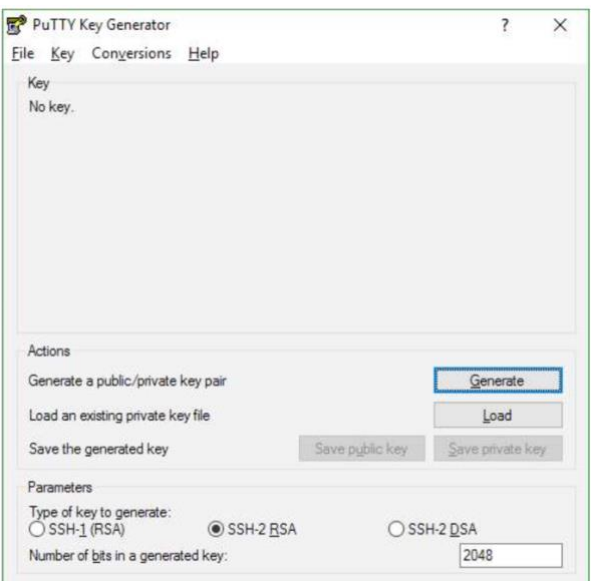

En el menú seleccionar *File*->*Load private key* 

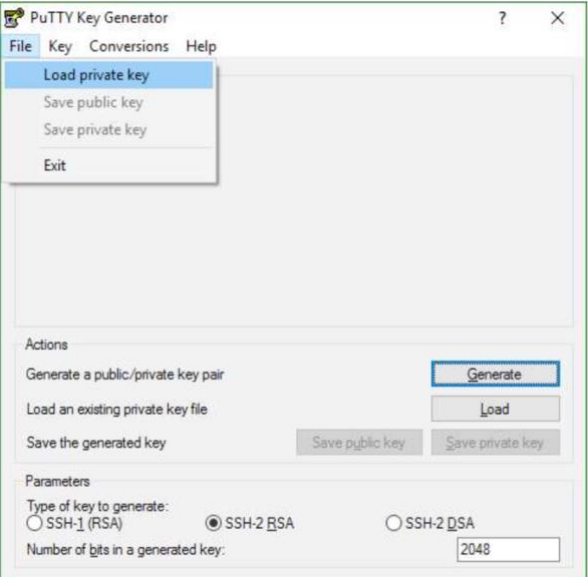

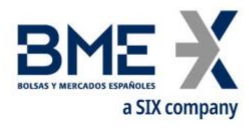

Seleccionar el fichero de la clave privada (normalmente con extensión .ppk)

Una vez cargada la clave privada seleccionar en el menú *Conversions*->*Export OpenSSH key*

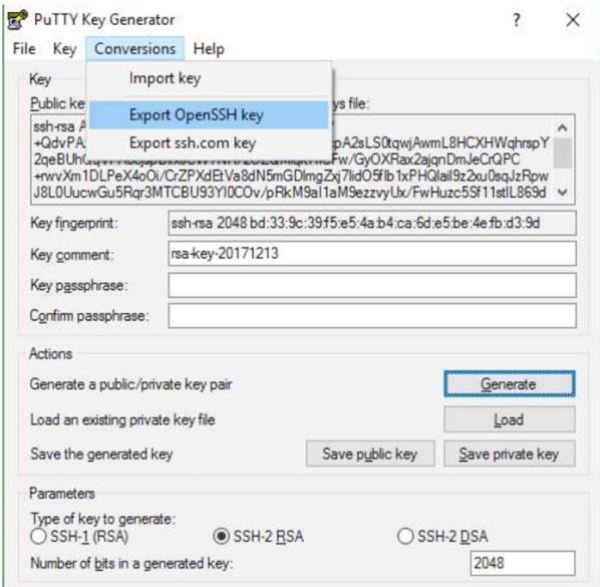

Responder "Si" si se desea guardar la clave privada sin contraseña.

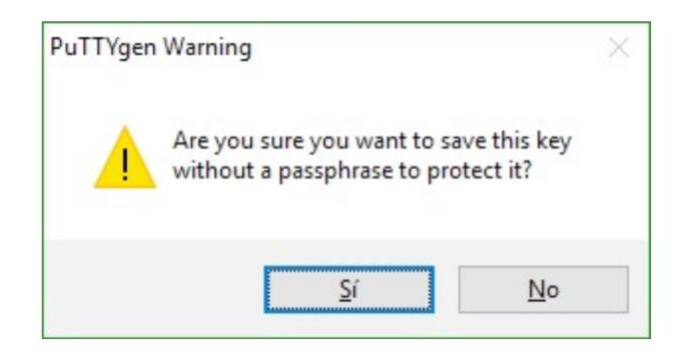

Especificar nombre de fichero de salida (es indiferente la extensión del fichero) y guardar.

Dicho fichero exportado es la clave privada que se ha de especificar en la conexión SFTP de Linux.

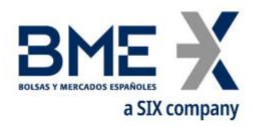

Si se desea comprobar, el fichero exportado ha de comenzar y terminar con las etiquetas (BEGIN RSA PRIVATE KEY) y (END RSA PRIVATE KEY) y la clave privada comienza normalmente con las letras (MIIE) como por ejemplo:

> -----BEGIN RSA PRIVATE KEY-----MIIEoQIBAAKCAQEArcP+QdvPAzSqT0wf t.gwiAwmL8HCXHWghrsnY2geBUhOgVPA0

qAO1Di0chui0GXeTE5i5f8q1s31+i( -----END RSA PRIVATE KEY-----

Este material ha sido preparado por Bolsas y Mercados Españoles, Sociedad Holding de Mercados y Sistemas Financieros S. A. (BME) y/o sus filiales (en conjunto, "BME") para el uso exclusivo de las personas a las que a las que BME entrega este material. Este material o cualquiera de sus contenidos no debe interpretarse como un acuerdo vinculante, una recomendación, un consejo de inversión, solicitud, invitación u oferta de compra o venta de información financiera, productos, soluciones o servicios. Dicha información tampoco es un reflejo de posiciones (propias o de terceros) en firme de los intervinientes en el Mercado de Valores Español. BME no tiene ninguna obligación de actualizar, revisar o mantener al día el contenido de este material, y estará sujeto a cambios sin previo aviso en cualquier momento. Ninguna representación, garantía o compromiso -expreso o implícito- es compromiso -expreso o implícito- es o será dado por BME en cuanto a la exactitud, integridad, suficiencia, idoneidad o fiabilidad del contenido de este material.

Al reflejar opiniones teóricas, su contenido es meramente informativo y por tanto no debe ser utilizado para valoración de carteras o patrimonios, ni servir de base para recomendaciones de inversión. Ni las Entidades contribuidoras, ni Bolsas y Mercados Españoles, Sociedad Holding de Mercados y Sistemas Financieros S.A.(BME) ni de ninguna de sus filiales, serán responsables de ninguna pérdida financiera, ni decisión tomada sobre la base de la información contenida en este material. En general, Bolsas y Mercados Españoles, Sociedad Holding de Mercados y Sistemas Financieros S. A. (BME) ni ninguna de sus filiales, ni las Entidades contribuidoras, sus administradores, representantes, asociados, sociedades controladas, directores, socios, empleados o asesores asumen responsabilidad alguna en relación con dicha información, ni de cualquier uso no autorizado del mismo.

Este material es propiedad de BME y no puede ser impreso, copiado, reproducido, publicado, transmitido, divulgado o distribuido de ninguna forma sin el consentimiento previo por escrito de BME.

2023 Bolsas y Mercados Españoles, Sociedad Holding de Mercados y Sistemas Financieros S. A. Todos los derechos reservados.

#### **BME**

Plaza de la Lealtad,1 Palacio de la Bolsa 28014 Madrid

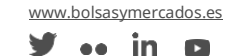